## **How to Create a HawkID for Guest Account Access**

**1. Invited guests will receive an email after a student initiates the Guest Account invitation on MyUI.**

**\*\*If you already have a U of Iowa HawkID – read this message before proceeding with the below steps.\*\* If you are a current U of Iowa student or employee, your student should invite you using your U of Iowa email address -- firstname-lastname@uiowa.edu. If you need further assistance, please contact the ITS Help Desk. [its-helpdesk@uiowa.edu](mailto:its-helpdesk@uiowa.edu) or 319-384-4357**

**2. Click on the hyperlink in the email to complete the HawkID set-up process.**

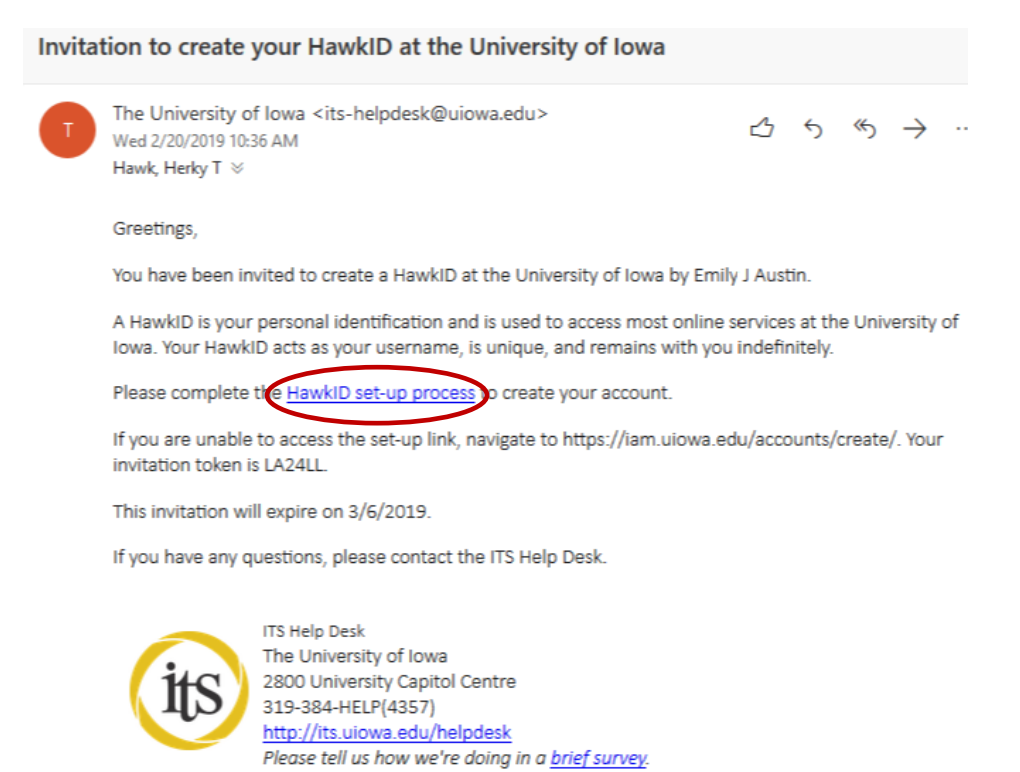

**3. Complete this form and click the green "Create your HawkID" button.**

 $f(x)$ 

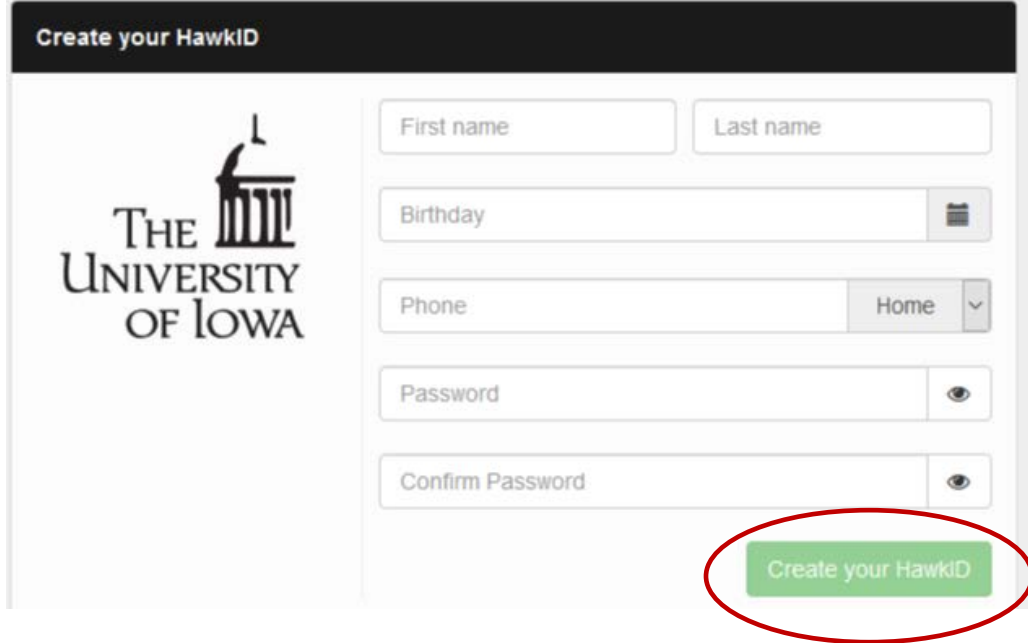

**4. This screen will be displayed when you have successfully completed the HawkID creation process.**

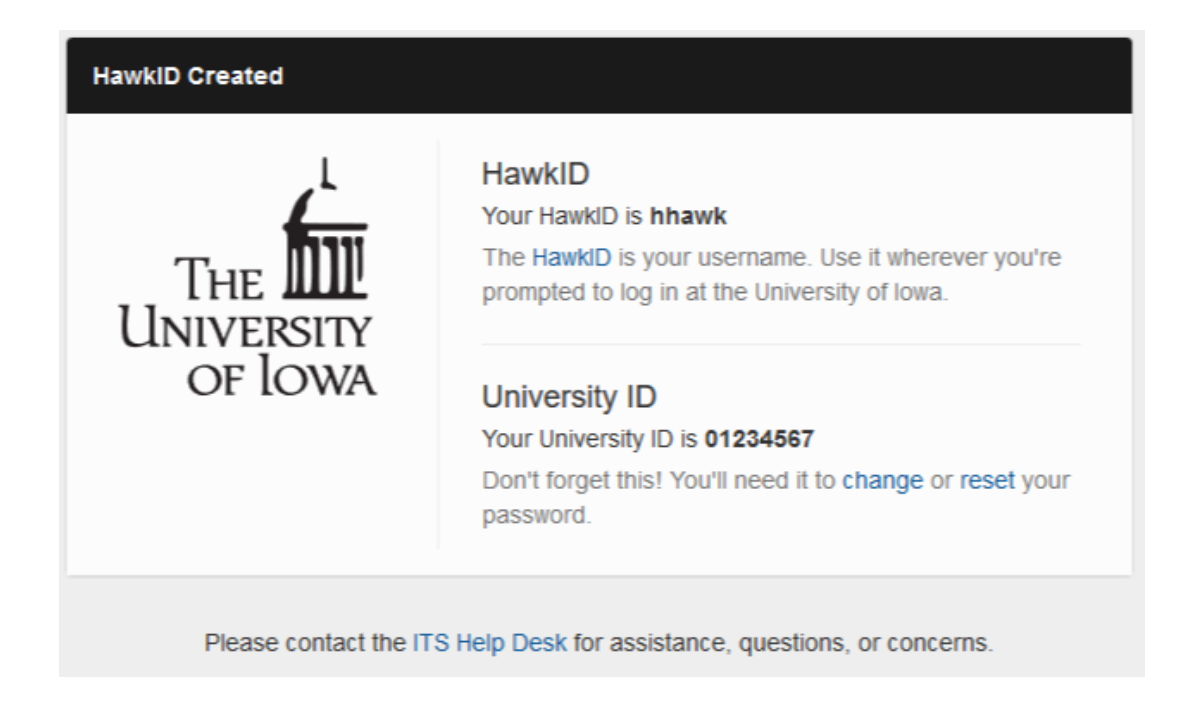

**5. You will receive the following confirmation email. Please save this email for future reference.**

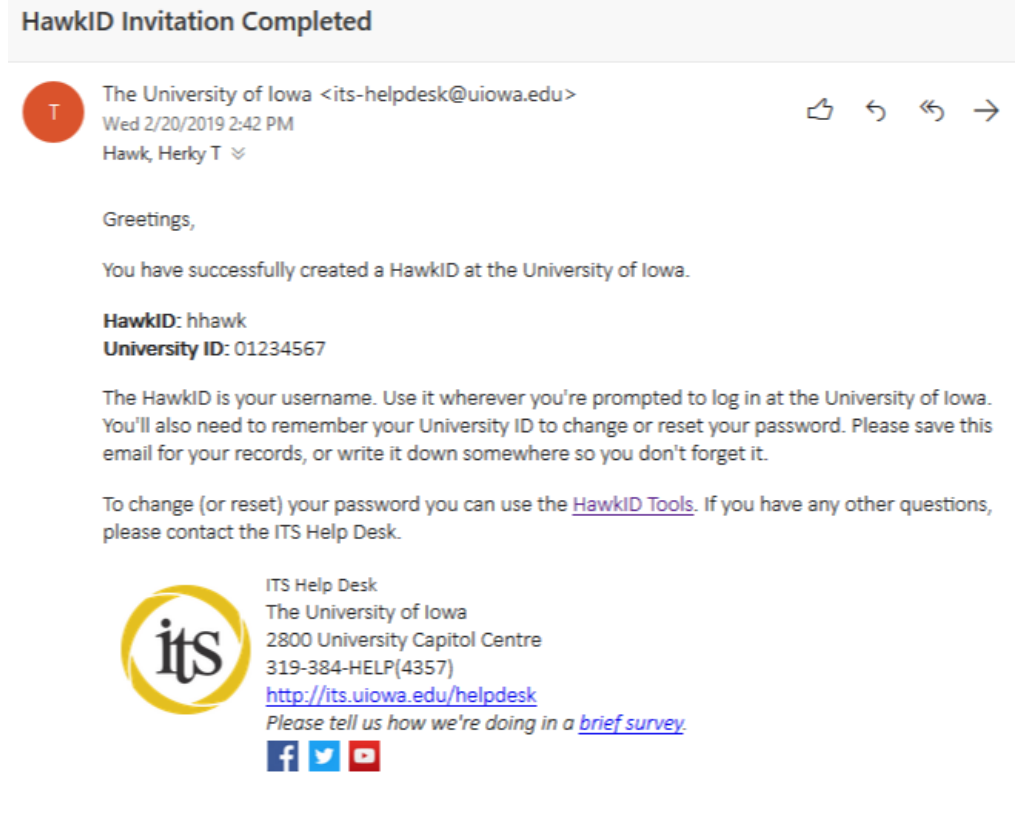

**6. Navigate to [myui.uiowa.edu](http://myui.uiowa.edu/) and login, using your newly assigned HawkID, to access your student's information.**

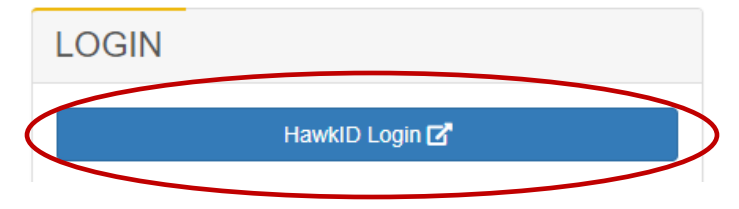